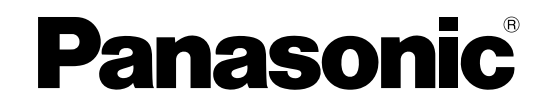

# 取扱説明書(インストールガイド)

## 入退室管理システム 管理ソフトウェア **BM-ES200**

このたびは、入退室管理システム 管理ソフトウェアをお買い上げいただき、まことにありがとうございます。 この取扱説明書をよくお読みのうえ、正しくお使いください。お読みになったあとは、大切に保管し、必要なとき にお読みください。

#### 付属品をご確認ください

使用許諾契約書 ...............................1枚

CD-ROM .........................................1枚 インストールガイド(本書)..........1枚

CD-ROMに格納されている各フォルダの内容は、以下のとおりです。 ·ES200フォルダ :管理ソフトウェア (setup.exe) と取扱説明書.pdf

#### 著作権について

本書で説明するソフトウェアは、使用許諾契約書に基づいて提供され、その内容に同意する場合のみ使用すること ができます。

#### 免責

本書で説明するソフトウェアは、使用許諾契約書に基づいて提供され、その内容に同意する場合のみ使用すること ができます。また、ソフトウェアを使用した際に生じた障害、損失などに関して、弊社はいかなる責任を負いませ  $h_{\circ}$ 

本書に記載された内容は、情報の提供のみを目的としており、予告なしに変更されることがあります。また、本書 には正確な情報を記載するように努めましたが、誤りや不正確な記述があった場合にも、松下電器産業株式会社は いかなる責任、責務も負わないものとします。

#### 商標・登録商標について

Microsoft、Windows、Windows Server、およびWindows Vistaは、米国Microsoft Corporationの、米国、 日本およびその他の国における登録商標または商標です。

AdobeおよびReaderは、Adobe Systems Incorporated(アドビシステムズ社)の米国およびその他の国にお ける登録商標または商標です。

Pentiumは、アメリカ合衆国およびその他の国におけるインテル コーポレーションまたはその子会社の商標また は登録商標です。

その他記載されている会社名、製品名は、各社の登録商標または商標です。

#### 推奨動作環境

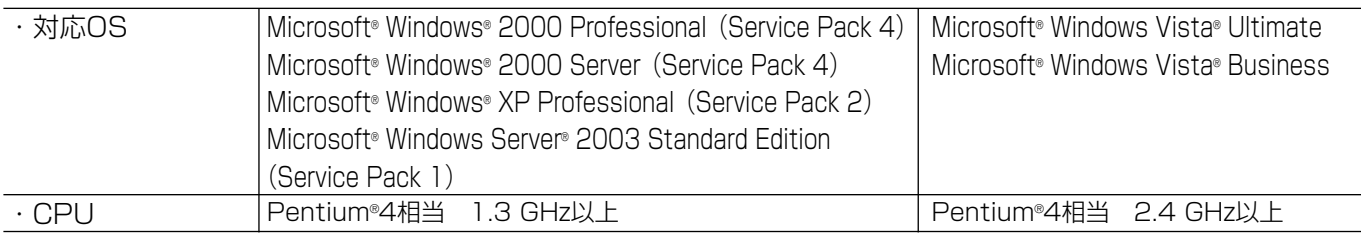

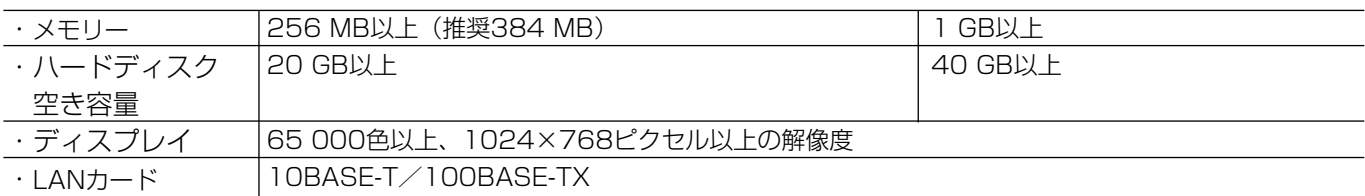

### インストールのしかた

本ソフトウェアは、次の手順でインストールしてください。

(1) 本ソフトウェアパッケージに付属されているCD-ROMをPCにセットします。

20 CD-ROMのES200フォルダにあるsetup.exeファイルを実行します。

インストーラーが起動し、インストールが始まります。

詳しくは、CD-ROMのES200フォルダにある「取扱説明書.pdf」内の「はじめてお使いになる場合」をお読 みください。

注:PDFファイルをご覧になるためには、別途Adobe® Reader®が必要です。Adobe® Reader®はアドビシス テムズ社のホームページから入手できます。

e インストール後の操作およびデータのバックアップについては、ES200フォルダの「取扱説明書.pdf」をお 読みください。

#### トラブルシューティング

トラブルが起こった場合は、CD-ROMのES200フォルダにある「取扱説明書.pdf」内の「エラーメッセージ一 覧」に記載されている手順にしたがって対処してください。

手順にしたがって対処してもトラブルが解消しないときは、お買い上げの販売店にご相談ください。

#### 本製品は、外国為替及び外国貿易法に定める規制対象貨物(または技術)に該当します。

本製品を日本国外へ輸出する(非居住者に対する提供を含む)場合は、同法に基づく輸出

許可など必要な手続きをお取りください。

■当社製品のお買物・取り扱い方法・その他ご不明な点は下記へご相談ください。

松下電器産業株式会社

パナソニック システムソリューションズ社

お客様ご相談センター フリーダイヤル

#### ক্ত 0120-878-410 受付: 9時~18時(土・日・祝日除く)

ホームページからのお問い合わせは http://panasonic.biz/pss/info

#### ご相談窓口における個人情報のお取り扱い

松下電器産業株式会社およびその関係会社は、お客様の個人情報やご相談内容を、ご相談への対応や修理、その確 認などのために利用し、その記録を残すことがあります。また、折り返し電話させていただくときのため、ナンバー・ ディスプレイを採用しています。なお、個人情報を適切に管理し、修理業務等を委託する場合や正当な理由がある 場合を除き、第三者に提供しません。お問い合わせは、ご相談された窓口にご連絡ください。

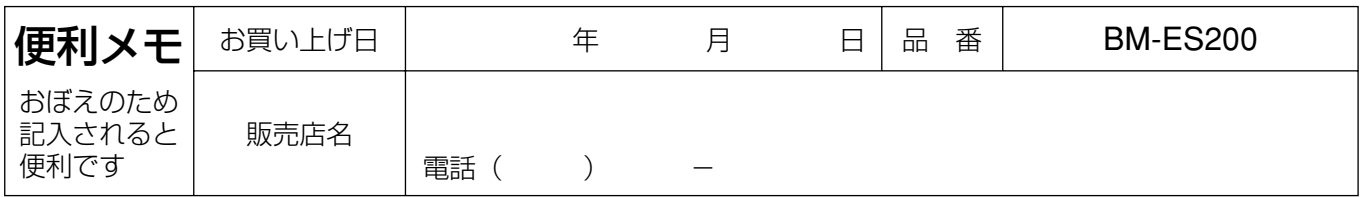

### 松下雷器産業株式会社

### パナソニック システムソリューションズ社

〒223-8639 横浜市港北区綱島東四丁目3番1号